クラウドサービスポータルサイト

# 解約申込ガイドブック

# HOME/Therefore Online/uniFLOW Online ver.3.0

キヤノンマーケティングジャパン株式会社 ソリューションサービス契約センター 日頃よりクラウドサービスをご利用いただきまして、誠にありがとうございます。

当ガイドブックはクラウドサービスの解約申込を行うためのクラウドサービスポータルサイト申込ガイ ドブックです。

こちらのガイドブックを参考にお申込を行ってください。

# 解約申込ガイドブック

# HOME/Therefore Online/uniFLOW Online

# 目次

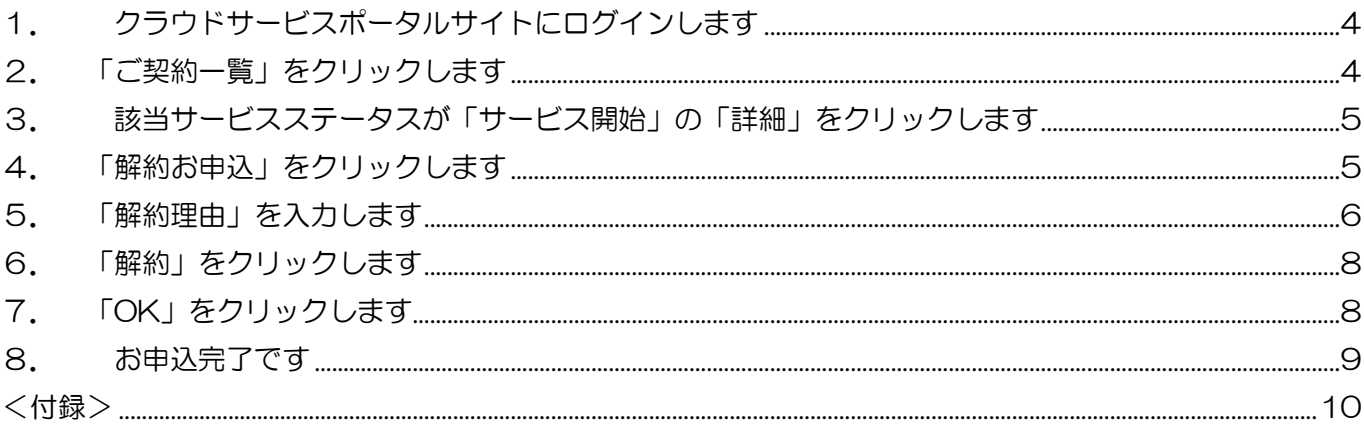

#### 改訂履歴

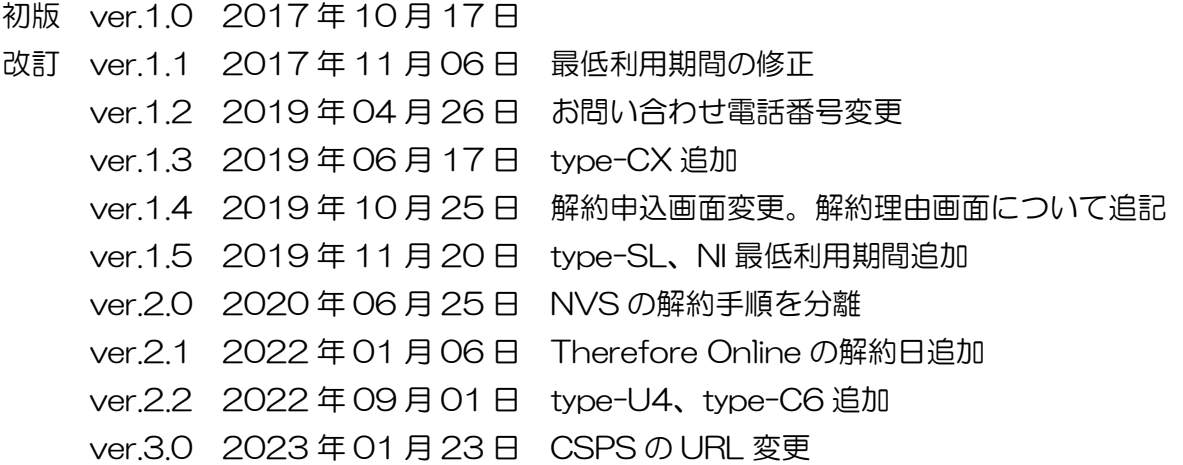

<span id="page-3-0"></span>1.クラウドサービスポータルサイトにログインします

#### 以下の URL より、お客様の ID にてログインします。

[https://cmj-crmsystem.my.site.com/3Cs/](https://cmj-crmsystem.my.site.com/3Cs)

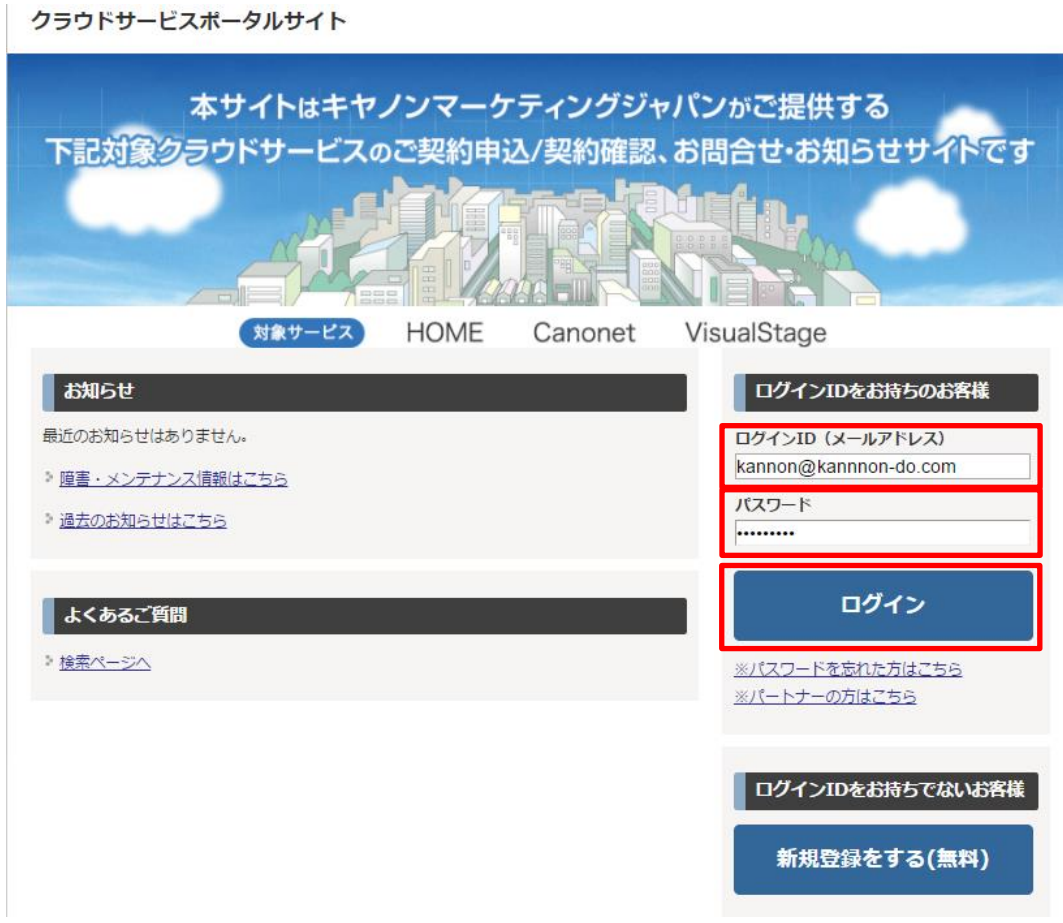

<span id="page-3-1"></span>2.「ご契約一覧」をクリックします

クラウドサービスポータルサイト

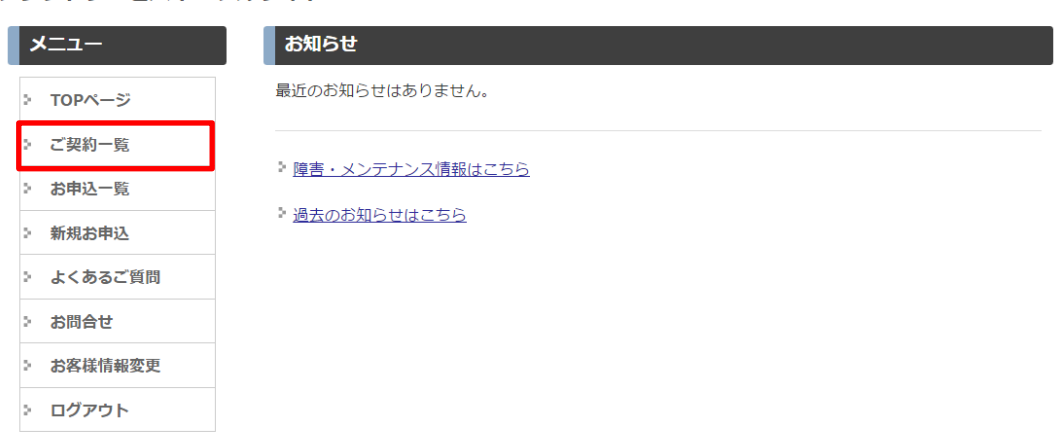

<span id="page-4-0"></span>3. 該当サービスステータスが「サービス開始」の「詳細」をクリックします ※該当サービスのステータスが「サービス開始」ではなく「変更お申込作成中」の場合は、 <付録>をご参照ください。

#### クラウドサービスポータルサイト

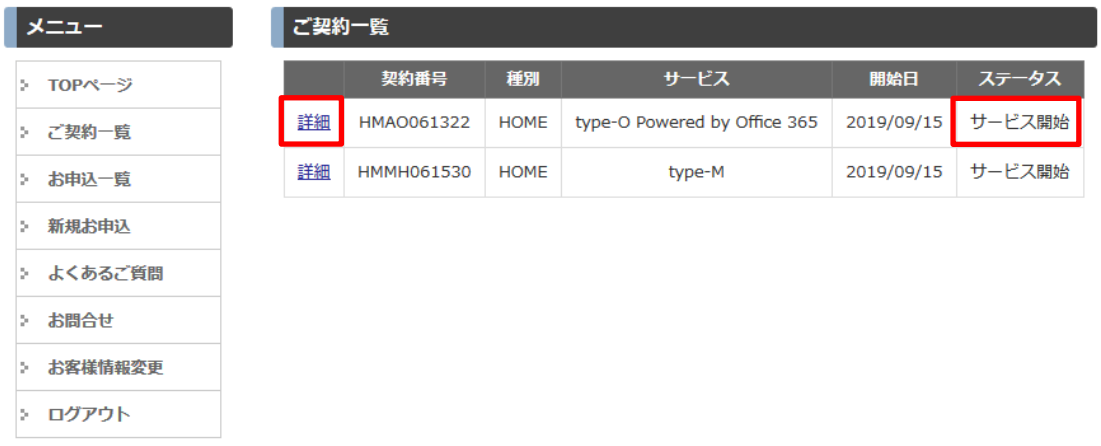

<span id="page-4-1"></span>4.「解約お申込」をクリックします

クラウドサービスポータルサイト

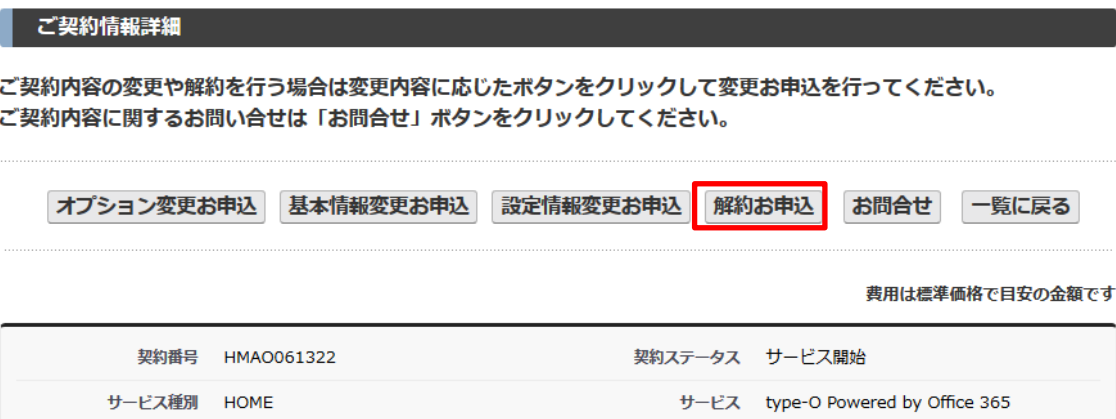

<span id="page-5-0"></span>HOME、uniFLOW Online は、解約はお申込いただいた日の翌月末での解約となります。 Therefore Online は解約希望月の 35 日前までにお申し込みが必要となります。

また、商品によっては最低利用期間があります。

「最低利用期間を経過しておりません。」というメッセージが表示された場合は、最低利用期間までのご 料金が発生しますので、あらかじめご了承ください。

#### <最低利用期間>

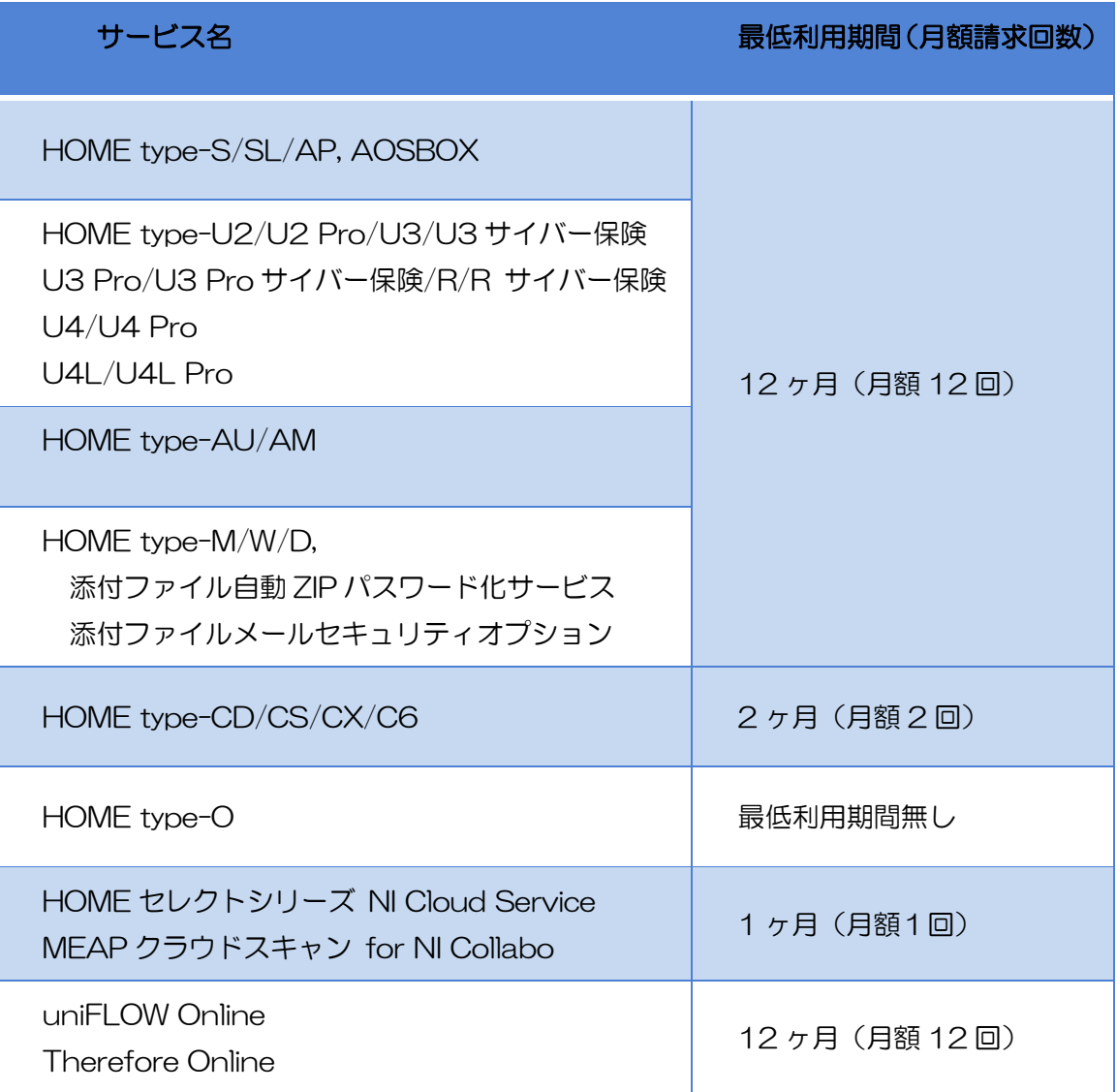

<type-M/W/D 以外の場合> 解約理由をご記入いただき「保存して次へ」をクリックします。

「保存して次へ」をクリックします。

#### クラウドサービスポータルサイト

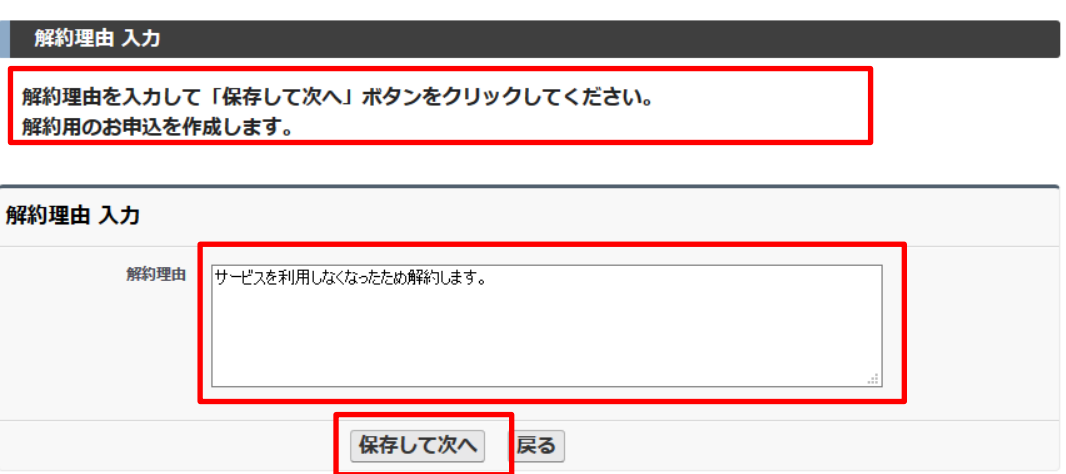

<type-M/W/D の場合>

お客様のドメインを解約後どうされるか「ドメインを他社サービスへ移行」あるいは「ドメイン廃止」の どちらかをご記入ください。

クラウドサービスポータルサイト

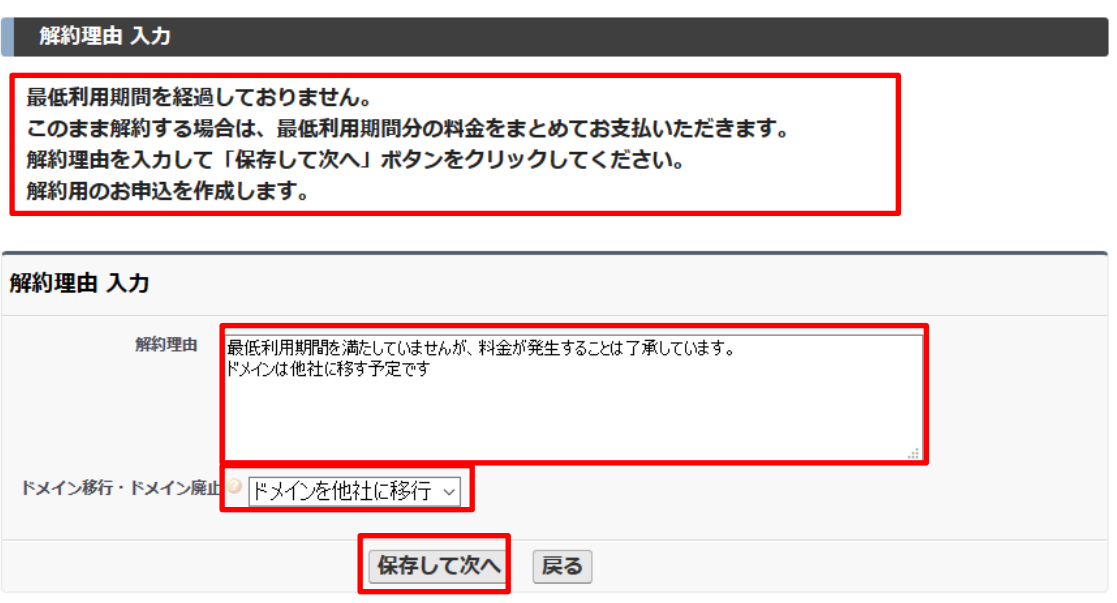

# <span id="page-7-0"></span>6.「解約」をクリックします

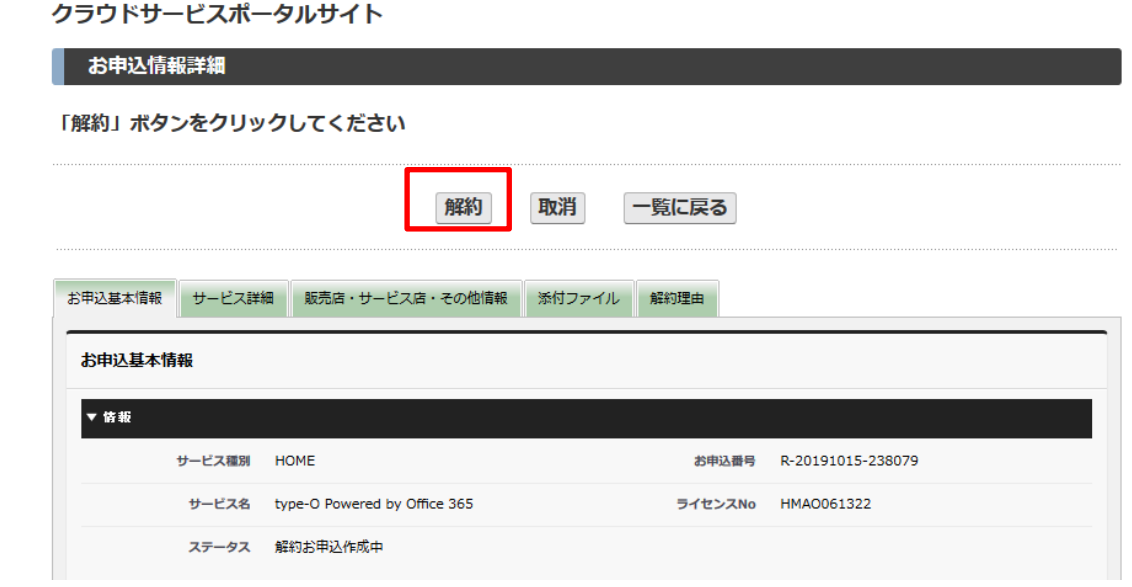

<span id="page-7-1"></span>7.「OK」をクリックします

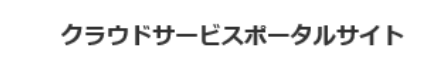

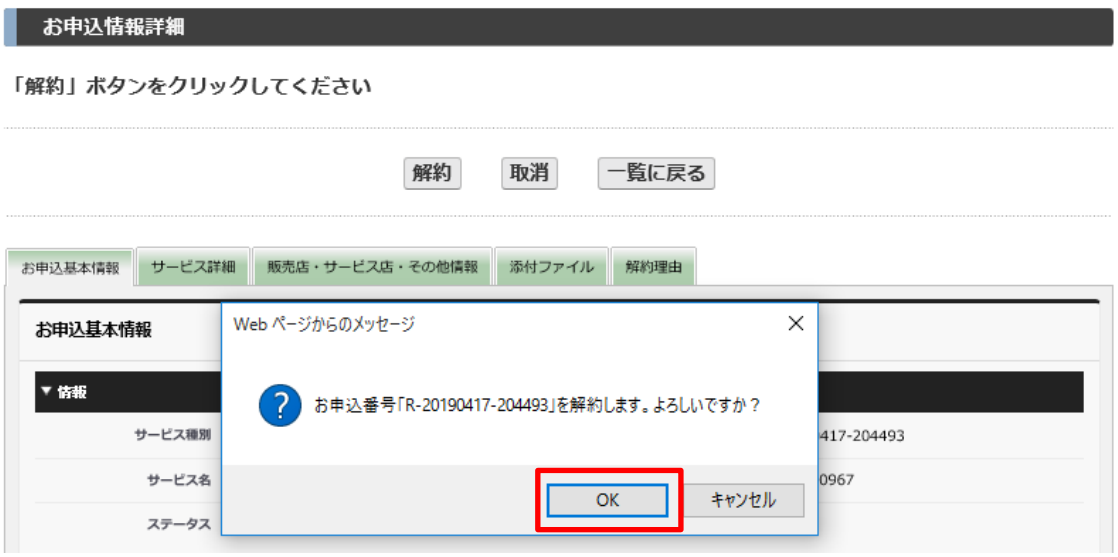

## <span id="page-8-0"></span>8. お申込完了です

クラウドサービスポータルサイト

お申込完了 ちょうかん あいしん あいしん あいしん しんしゅう

解約のお申込を承りました。

# メールにて詳細内容をご案内しますのでご確認ください。

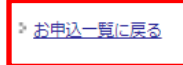

#### クラウドサービスポータルサイト

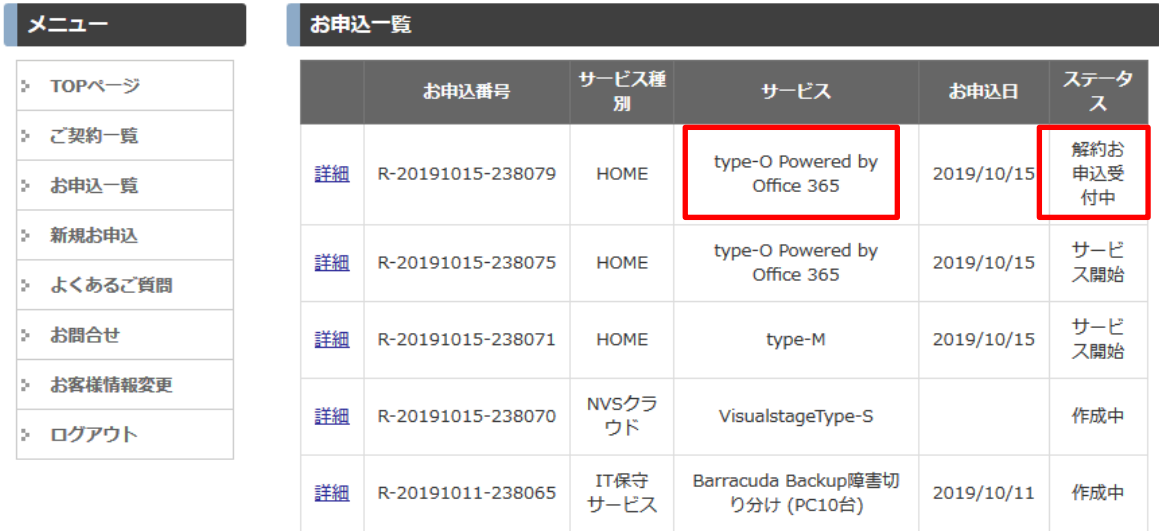

以上で解約申込は完了です。

<span id="page-9-0"></span>「ご契約一覧」で、該当サービスのステータスが「変更お申込作成中」の場合は、何らかのお申込途中です。 誤って作成してしまった場合は、以下の手順で削除することができます。

クラウドサービスポータルサイト

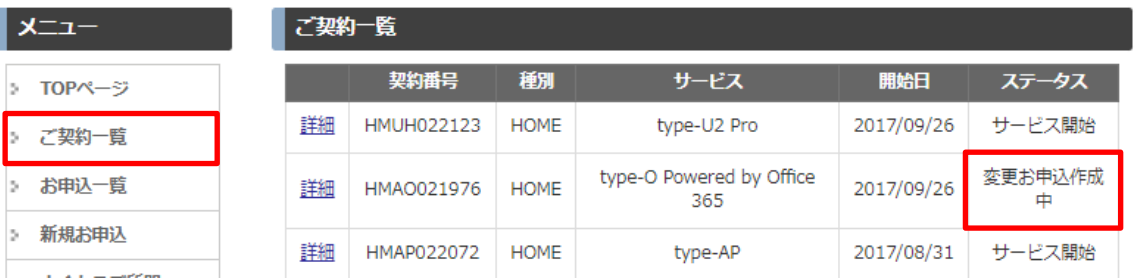

# 「お申込一覧」をクリックし、ステータスが「変更申込作成中」の「詳細」をクリックします。 クラウドサービスポータルサイト

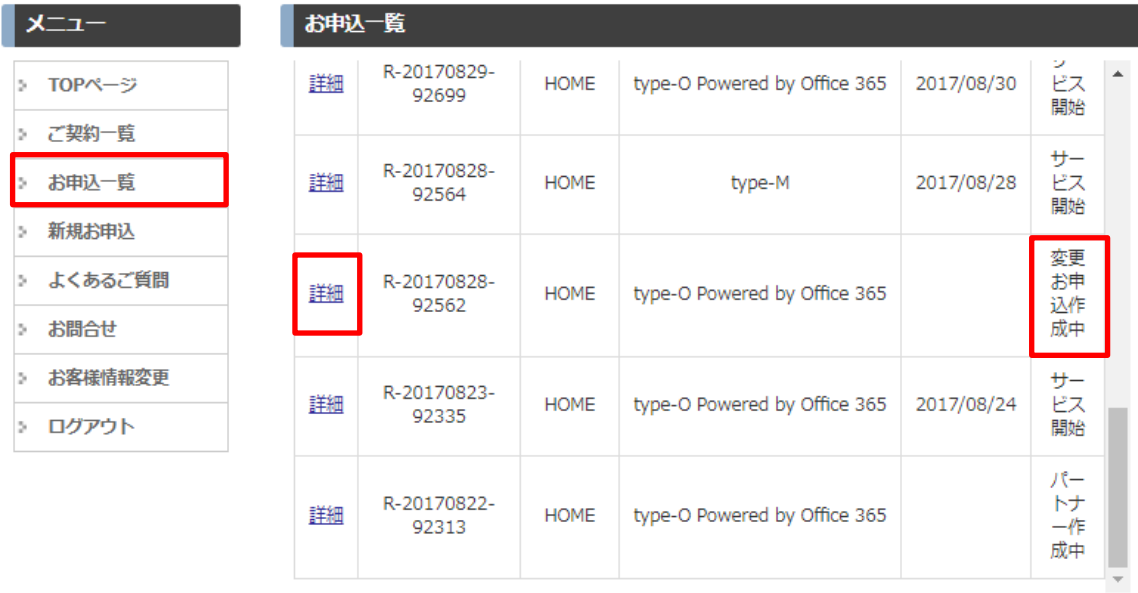

「取消」をクリックします。

クラウドサービスポータルサイト

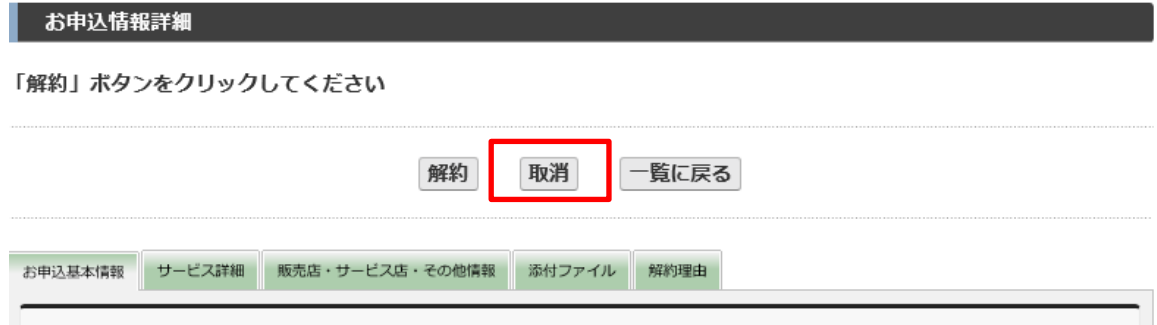

### 「OK」をクリックします。

#### クラウドサービスポータルサイト

#### お申込情報詳細

「解約」ボタンをクリックしてください

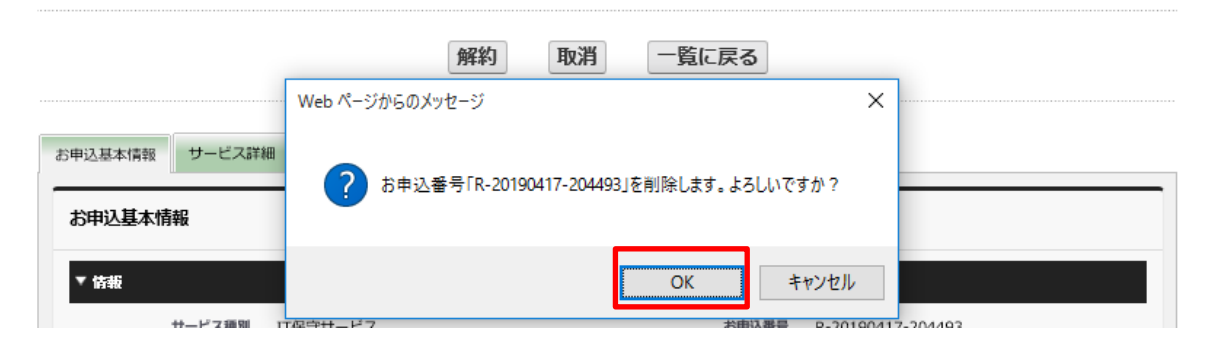

## 「OK」をクリックします。

クラウドサービスポータルサイト

■ お申込情報詳細 インフォール

「解約」ポタンをクリックしてください

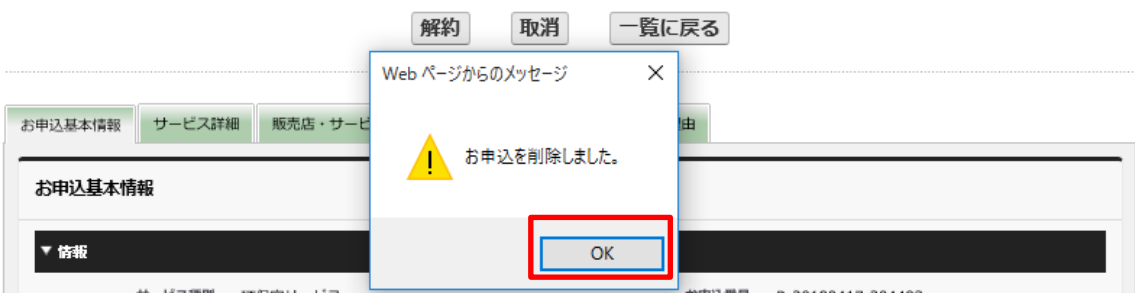

#### 「変更お申込作成中」の文書は削除されました。

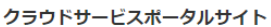

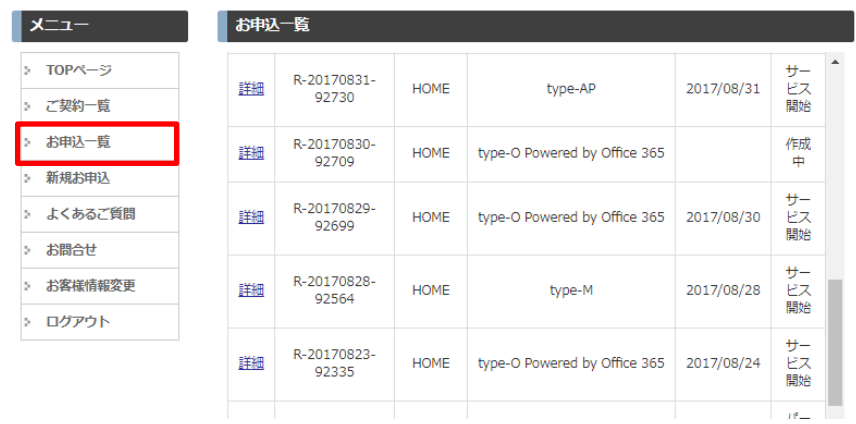

## 「ご契約一覧」を確認すると、ステータスが「サービス開始」となります

クラウドサービスポータルサイト

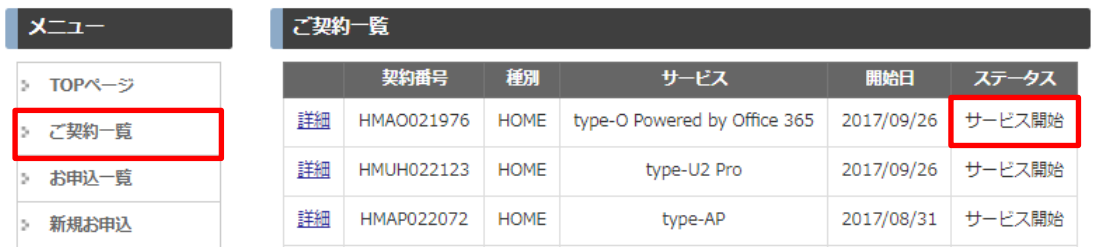

P4 に戻って解約のお申込を行います。

ご不明な点がございましたら、以下までお問い合わせください。

<HOME お申込みに関するお問い合わせ> HOME コンタクトセンター TEL : 03-6631-2540 受付時間:平日 9:00~18:00 Email: home-support@canon-mj.co.jp

<HOME 製品に関するお問い合わせ> HOME コンタクトセンター TEL : 03-6631-1138 受付時間:平日 9:00~18:00 Email: home-support@canon-mj.co.jp

< Therefore/uniFLOW お申込みに関するお問い合わせ> ソリューションサービス契約センター TEL : 03-6719-9532 受付時間:平日 9:30~12:00 13:00~17:00 Email: contract-csps@canon-mj.co.jp